**[説明資料] 発明・工夫作品コンテスト** 製作の動機または目的,利用方法,作品自体やその製作過程で工夫したことを, 文章, 写真, 図などで説明。この用紙1枚に記入し, PDF ファイルに変換した後, ホームページに貼り付けてください。

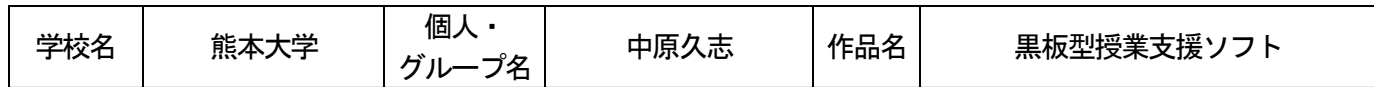

#### 1. 制作目的

 授業をする上で、黒板の果たす役割は大きい。現在では、動画な どのマルチメディア教材の提示においては、別途スクリーンやプロ ジェクターを使用するなどの方法がとられている。ここでは、マル チメディア教材を意識して、同じ画面上に文字、画像、動画を混在 しつつ表示する新しい黒板となるべきソフトウェア教材の制作を 行った。

## 2.利用方法

 あらかじめ指定しておいた階層のファイルの中に画像、動画、 テキストなどのデータを入れておくことで全てのデータが関連付 けされ、Flash 上で再生することが可能である。再生ソフトであ る Flash Player は無料で配布されているので、Flash Player を インストールすればInternet Explorer などのブラウザを使って 使用できる。

# 3.工夫した点

#### (全般)

- ・全てのデータを外部読み込み方式にしており、教師が単元や授 業内容に合わせて変更することができる。
- ・SWF ファイルとして利用することも可能であるが、使いやすい ようにHTML で読み込みもできるようにしてある。

(画像・黒板セクション)

- ・画像はサムネイルで表示することができ、使いたいものを瞬時 に選択することができる。
- ・画像を大きく表示する場所にペイント機能を作成した。これに より、画像の中に文字や線、図形などを書き込むことができ、 効果的な意思伝達が可能であると考えられる。ペンの大きさは 3 種類、色は赤、黄、白、黒板消しの4 種類を用意した。
- ・テキストデータは見出しと本文の2つに分けられる。メモ帳に 書いた文章を保存することによりFlash 上で表示する。

(動画セクション)

- ・動画はFLV 形式で保存することによりFlash で再生することが 可能である。
- ・画像・黒板機能Flash と同じようにテキストデータを読み込む ことができる。
- ・Flash 上での動画選択は一覧表示されるリストから行う。

### (テキストセクション)

・見出し、メイン、サブの3つの表示場所を作成した。授業に合 わせて、メインにある単語の意味や、登場人物、授業の流れな どを表示すると効果的であると考えられる。フラッシュカード も制作したので、状況に応じて使用できる。

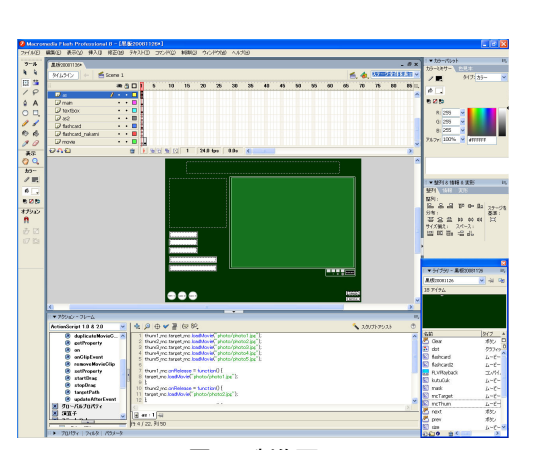

図1 制作画面

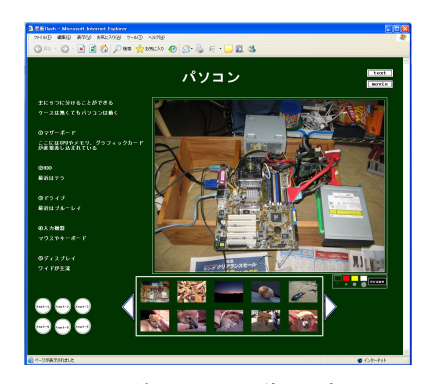

図2 使用画面 (画像・黒板)

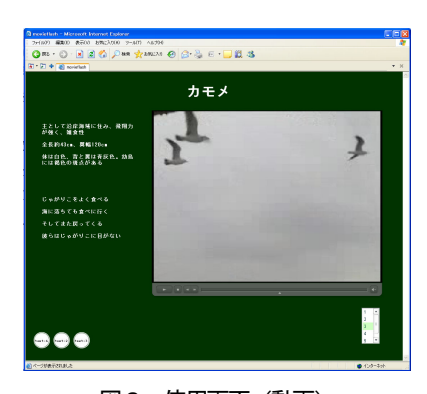

図3 使用画面(動画)

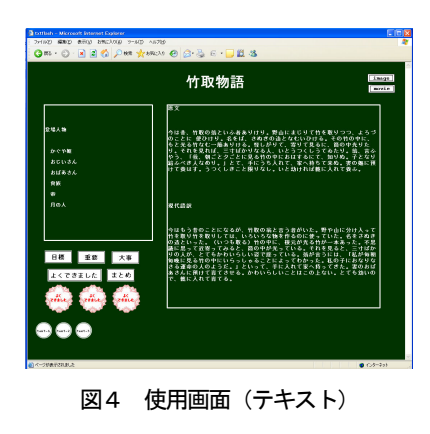